# **Icon 8 User Manual**

Recognizing the way ways to get this books Icon 8 User Manual is additionally useful. You have remained in right site to begin getting this info. get the Icon 8 User Manual colleague that we provide here and check out the link.

You could purchase lead Icon 8 User Manual or acquire it as soon as feasible. You could speedily download this Icon 8 User Manual after getting deal. So, in the manner of you require the books swiftly, you can straight acquire it. Its so categorically easy and appropriately fats, isnt it? You have to favor to in this publicize

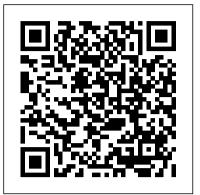

## USAF Flight Test Engineering Manual Lulu.com

Complete classroom training manual for Microsoft Outlook on the Web. 143 pages and 94 individual topics. Includes practice exercises and keyboard shortcuts. You will learn all about email, tasks, effective use of the calendar, and much more. Topics Covered: Getting Acquainted with Outlook on the Web 1. Introduction to the Outlook on the Web 2. What is the Outlook on the Web? 3. Starting Outlook on the Web 4. The Outlook on the Web Environment 5. System Requirements for the Outlook on the Web 6. Using the Outlook on the Web (Light) Version 7. Applying a Theme 8. Adding and Managing Add-ins E-Mail 1. Using the Inbox 2. Creating and Addressing Messages 3. Entering and Formatting Messages 4. Checking Message Spelling 5. Saving Message Drafts 6. Sending Attachments from OneDrive 7. Sending Local Attachments 8. Inserting Pictures 9. Sending a Message 10. Receiving E-Mail Messages 11. Opening Messages 12. Printing Messages 13. Downloading Attachments 14. Replying to Messages 15. Forwarding Messages 16. Ignoring a Conversation Thread 17. The Deleted Items Folder 18. Permanently Deleting Items 19. Recovering Deleted Items Managing Items 1. Creating and Managing Categories 2. Categorizing Items 3. Marking Messages as Read or Unread 4. Flagging Items 5. Marking Messages as Junk 6. Pinning Messages 7. Archiving Messages 8. Changing the Display of Messages in the Inbox Pane Mailbox Management 1. Creating and Using Inbox and Sweep Rules 2. Creating a Folder 3. Moving and Copying Messages 4. Managing the Favorites Folder List 5. Filtering and Sorting Messages in the Inbox Pane 6. Setting and Managing Folder Permissions 7. Finding Items E-Mail Options 1. Creating and Using E-Mail Signatures 2. Using Automatic Replies (Out of Office Assistant) 3. Changing Your Password 4. Viewing Your Mailbox Usage 5. Enabling Online Access Calendar 1. Opening the Calendar 2. Navigating Calendar Dates 3. Creating programs of the 1950s. This reprint represents the Appointments and Events 4. Canceling Appointments and Events 5. Creating Recurring Appointments and Events 6. Printing the Calendar 7. Sharing Calendars 8. Managing Multiple Calendars 9. Adding Shared Calendars 10. Using the Scheduling Assistant 11. Using the Suggested Meetings App 12. Accessing Calendar Options 13. Changing Automatic Processing Settings 14. Changing the Calendar Appearance 15. Changing the Notifications Settings 16. Publishing Calendars 17. Changing Reminders Settings Meetings 1. Creating a Meeting Request 2. Responding to Meeting Requests 3. Viewing Meeting Request Responses 4. Editing and Updating Meetings 5. Creating Recurring Meetings People 1. Creating a New Contact 2. Adding Contacts from E-Mail 3. Creating a Contact List 4. Linking Contacts 5. Finding Contacts 6. Connecting to Social Networks 7. Using the Directory 8. Importing Contacts Tasks 1. Creating a New Task 2. Editing Tasks 3. Attaching Files to Tasks 4. Viewing Tasks and Flagged Items 5. Sorting Tasks 6. Filtering Tasks 7. Deleting Tasks Groups 1. Accessing Groups 2. Creating a New Group 3. Adding Members to Groups 4. Contributing to Groups 5. Managing Files in Groups 6. Accessing the Group Calendar 7. Changing the View of Groups 8. Subscribing to and Unsubscribing from Groups 9. Leaving Groups 10. Editing, Managing, and **Deleting Groups** A Computational Logic Lulu.com The Canon EOS Elan 7 and 7E models, known as EOS 30 and 33 outside the American market—are high-performance cameras in compact bodies that appeal to high-level amateur as well as professional photographers.

Take advantage of all these cameras can do, with a practical manual that illuminates all their features in far more detail than the manufacturer 's instruction booklet.

The Manual of Statistics Sterling Publishing Company, Inc. ACM Monograph Series: A Computational Logic focuses on the use of induction in proving theorems, including the use of lemmas and axioms, free variables, equalities, and generalization. The publication first elaborates on a sketch of the theory and two simple examples, a precise definition of the theory, and correctness of a tautologychecker. Topics include mechanical proofs, informal development, formal specification of the problem, well-founded relations, natural numbers, and literal atoms. The book then examines the use of type information to simplify formulas, use of axioms and lemmas as rewrite rules, and the use of definitions. Topics include nonrecursive functions, computing values, free variables in hypothesis, infinite backwards chaining, infinite looping, computing type sets, and type prescriptions. The manuscript takes a look at rewriting terms and simplifying clauses, eliminating destructors and irrelevance, using equalities, and generalization. Concerns include reasons for eliminating isolated hypotheses, precise statement of the generalization heuristic, restricting generalizations, precise use of equalities, and multiple destructors and infinite looping. The publication is a vital source of data for researchers interested in computational logic.

Droid 2: The Missing Manual "O'Reilly Media, Inc." n the late 1940;s and early 50;s, planes flew higher and faster than anyone had dreamed possible. The jet age had arrived, and along with it came turbojet and rocket-powered aircraft capable of flying beyond the speed of sound. To assess these aircraft, the Air Research and Development Command developed a series of data reduction methods, and then compiled them in this Flight Test Engineering Manual. It served as a standard technical reference for the flight test engineers, program managers, pilots and support teams for many of the X-plane first time in over fifty years that this book has been available, and the first time it has ever been made available to the public. it;s a unique time capsule that provides insight into the era of ¿The Right Stuff;, when slide rules and punch cards were the cutting edge, and a must-have for anyone interested in the technical aspects of flight test. Manual of the New Zealand Mollusca Que Pub An introduction to the Droid X explains how to get the most out of the device, with a hands-on approach to learning the Droid X functions and applications, a review of its features, customization tips and tricks, and instructions to help users master the Droid X. Roulette software "Rouletronic" - User manual Altova Xmlspy 2005 User & Reference Manual This heavily-illustrated work contains drawings and identification information for more than a thousand mollusks native to New Zealand. Published under the authority of the government of New Zealand, the book took author Henry Suter more than 25 years to complete. Biologists have praised the high quality of the drawings, and the work is considered a landmark

## in New Zealand conchology.

Easy Instructions for Using Lotus aDifferentView Altova Xmlspy 2005 User & Reference Manual Altova, Inc.Manual of ConchologyManual of ConchologyDroid X2: The Missing Manual"O'Reilly Media, Inc."

Altova Xmlspy 2005 User & Reference Manual Altova, Inc.

In April 1991 BusinessWeek ran a cover story entitled, "I Can't Work This ?#!!@ Thing," about the difficulties many Folder 8.2- Permanently Deleting Items 8.3- Recovering people have with consumer products, such as cell phones and VCRs. More than 15 years later, the situation is much the same-but at a very different level of scale. The disconnect between people and technology has had society-wide consequences in the large-scale system Mile Island and in Chernobyl. To prevent both the individually annoying and nationally significant consequences, human capabilities and needs must be considered early and throughout system design and development. One challenge for such consideration has been providing the background and data needed for the seamless integration of humans into the design process from various perspectives: human factors engineering, manpower, personnel, training, safety and health, and, in the military, habitability and survivability. This collection of development activities has come to be called humansystem integration (HSI). Human-System Integration in the System Development Process reviews in detail more than 20 categories of HSI methods to provide invaluable guidance and information for system designers and developers.

Altova® XMLSpy® 2010 User & Reference Manual Altova, Inc.

Complete classroom training manual for Microsoft Outlook Outlook Help CHAPTER 16- DELEGATES 16.1- Creating 2019. 177 pages and 101 individual topics. Includes practice exercises and keyboard shortcuts. You will learn how to create and manage contacts, use advanced email techniques, manage and use the calendar, use tasks, create groups, use the journal, and much more. Topics Covered: CHAPTER 1- GETTING ACQUAINTED WITH OUTLOOK 1.1- The Outlook Environment 1.2- The Title Bar 1.3- The Ribbon 1.4- The Quick Access Toolbar 1.5-Touch Mode 1.6- The Navigation Bar, Folder Pane, Reading Pane, and To-Do Bar CHAPTER 2- MAKING CONTACTS 2.1- The Contacts Folder 2.2- Customizing the Contacts Folder View 2.3- Creating Contacts 2.4-Basic Contact Management 2.5- Printing Contacts 2.6-Creating Contact Groups 2.7- Categorizing Contacts 2.8-Searching for Contacts 2.9- Calling Contacts 2.10-Mapping a Contact 's Address CHAPTER 3- EMAIL 3.1-Using the Inbox 3.2- Changing the Inbox View 3.3-Message Flags 3.4- Searching for Messages 3.5-Creating, Addressing, and Sending Messages 3.6-Checking Message Spelling 3.7- Setting Message Options 3.8- Formatting Messages 3.9- Using Signatures 3.10-Replying to Messages 3.11- Forwarding Messages 3.12-Sending Attachments 3.13- Opening Attachments 3.14-Ignoring Conversations CHAPTER 4- THE SENT ITEMS FOLDER 4.1- The Sent Items Folder 4.2- Resending Messages 4.3- Recalling Messages CHAPTER 5- The Outbox Folder 5.1- Using the Outbox 5.2- Using the Drafts Folder CHAPTER 6- USING THE CALENDAR 6.1-The Calendar Window 6.2- Switching the Calendar View 6.3- Navigating the Calendar 6.4- Appointments, Meetings, and Events 6.5- Manipulating Calendar Objects 6.6- Setting an Appointment 6.7- Scheduling a Meeting 6.8- Checking Meeting Attendance Status 6.9- Responding

to Meeting Requests 6.10- Scheduling an Event 6.11-Setting Recurrence 6.12- Printing the Calendar 6.13-Teams Meetings in Outlook 6.14- Meeting Notes CHAPTER 7- Tasks 7.1- Using Tasks 7.2- Printing Tasks 7.3- Creating a Task 7.4- Setting Task Recurrence 7.5-Creating a Task Request 7.6- Responding to Task Requests 7.7- Sending Status Reports 7.8- Deleting Tasks CHAPTER 8- Deleted Items 8.1- The Deleted Items Deleted Items 8.4- Recovering and Purging Permanently Deleted Items CHAPTER 9- GROUPS 9.1- Accessing Groups 9.2- Creating a New Group 9.3- Adding Members to Groups and Inviting Others 9.4- Contributing to Groups 9.5- Managing Files in Groups 9.6- Accessing the Group accidents from major human error, such as those at Three Calendar and Notebook 9.7- Following and Stop Following Groups 9.8- Leaving Groups 9.9- Editing, Managing and Deleting Groups CHAPTER 10- The Journal Folder 10.1-The Journal Folder 10.2- Switching the Journal View 10.3-Recording Journal Items 10.4- Opening Journal Entries and Documents 10.5- Deleting Journal Items CHAPTER 11-Public Folders 11.1- Creating Public Folders 11.2- Setting Permissions 11.3- Folder Rules 11.4- Copying Public Folders CHAPTER 12- Personal & Private Folders 12.1-Creating a Personal Folder 12.2- Setting AutoArchiving for Folders 12.3- Creating Private Folders 12.4- Creating Search Folders 12.5- One-Click Archiving CHAPTER 13-Notes 13.1- Creating and Using Notes CHAPTER 14-Advanced Mailbox Options 14.1- Creating Mailbox Rules 14.2- Creating Custom Mailbox Views 14.3- Handling Junk Mail 14.4- Color Categorizing 14.5- Advanced Find 14.6-Mailbox Cleanup CHAPTER 15- OUTLOOK OPTIONS 15.1- Using Shortcuts 15.2- Adding Additional Profiles 15.3- Adding Accounts 15.4- Outlook Options 15.5- Using a Delegate 16.2- Acting as a Delegate 16.3- Deleting Delegates CHAPTER 17- SECURITY 17.1- Types of Email Encryption in Outlook 17.2- Sending Encrypted Email Human-System Integration in the System Development Process TeachUcomp Inc. Droid X2 has more power and better graphics than its predecessor, but it still doesn't offer a printed guide to its amazing features. This Missing Manual helps you dig deep into everything Droid X2 can do. Learn how to shop, keep in touch, play with photos, listen to music, and even do some work. Unleash the power of this popular device with expert advice. The important stuff you need to know: Get organized. Sync Droid X2 with Google Calendar, Exchange, and Outlook. Go online. Navigate the Web, use email, and tap into Facebook and Twitter. Listen to tunes. Play and

> manage music using Droid X2's Music app and Google 's Music Cloud Player. Shoot photos and video. View and edit photos, slideshows, and video in the Gallery. Connect to Google Maps. Use geotagging and get turn-by-turn directions. Stay productive. Create, edit, and store documents with Google Docs and Microsoft Office. iPhone 7: The Complete User Manual For Dummies, Beginners, and Seniors (The User Manual like No Other) 2nd Edition TeachUcomp Inc. With this work, users can learn how to use each of the Office 2000 applications with complete coverage

of all "user-oriented" features. The book targets

beginner to intermediate home and business users. Adobe Acrobat DC Training Manual Classroom in a Book

Page 2/5

### Lulu.com

Are you new to iPhone 8, and iPhone 8 Plus? This book shows you exciting tips and in-depth tutorials you need to know about the new iPhone 8 features and the iOS 13 user interface. This iPhone 8 Guide is packed with top tips and in-depth tutorials. You'll uncover the exclusive features of this new iPhone, learn how to take incredible photos, learn how to start dark mode settings and customize your phone, discover how to use iOS 13, how to create and use iPhone 8 shortcuts and gestures, and its Using Paste Special 2. Pasting Links Sharing Workbooks built-in apps, plus much more. This book is the best user maximize your iPhone. This book has comprehensive tips & in-depth tutorials for beginners, dummies, seniors, kids, Changes 6. Reviewing Changes 7. Using Comments and teens, and adults. By the time you've finished reading this book, you'll be a pro in nearly everything related to iPhone and iOS.

Stata Reference Manual TeachUcomp Inc.

Complete classroom training manuals for Microsoft Excel 2019 for Lawyers. 479 pages and 224 individual topics. Includes practice exercises and keyboard shortcuts. You will learn how to effectively use legal templates, legal business functions (such as the Pv and Fv functions) and simple IOLTA management. In addition, you 'Il receive our 2. Custom Sort Orders Filtering Data 1. Using AutoFilters complete Excel curriculum. Topics Covered: Getting Acquainted with Excel 1. About Excel 2. The Excel Environment 3. The Title Bar 4. The Ribbon 5. The " Tab and Backstage View 6. Scroll Bars 7. The Quick Access Toolbar 8. Touch Mode 9. The Formula Bar 10. The Workbook Window 11. The Status Bar 12. The Workbook View Buttons 13. The Zoom Slider 14. The Mini Toolbar 15. Keyboard Shortcuts File Management 1. Creating New Workbooks 2. Saving Workbooks 3. Closing Workbooks 4. Opening Workbooks 5. Recovering Unsaved Sparklines 2. Modifying Sparklines Creating Charts In Workbooks 6. Opening a Workbook in a New Window 7. Arranging Open Workbook Windows 8. Freeze Panes 9. Split Panes 10. Hiding and Unhiding Workbook Windows 11.Comparing Open Workbooks 12. Switching Open Workbooks 13. Switching to Full Screen View 14. Working With Excel File Formats 15. AutoSave Online Workbooks Data Entry 1. Selecting Cells 2. Entering Text Charts Formatting Charts in Excel 1. Formatting Chart into Cells 3. Entering Numbers into Cells 4. AutoComplete Objects 2. Inserting Objects into a Chart 3. Formatting 5. Pick from Drop-Down List 6. Flash Fill 7. Selecting Ranges 8. Ranged Data Entry 9. Using AutoFill Creating Formulas 1. Ranged Formula Syntax 2. Simple Formula Syntax 3. Writing Formulas 4. Using AutoSum 5. Inserting Formatting a Legend 11. Formatting Drop and High-Low Functions 6. Editing a Range 7. Formula AutoCorrect 8. AutoCalculate 9. Function Compatibility Copying & Pasting Formulas 1. Relative References and Absolute References 2. Cutting, Copying, and Pasting Data 3. AutoFilling Cells 4. The Undo Button 5. The Redo Button Columns & Rows 1. Selecting Columns & Rows 2. Adjusting Column Width and Row Height 3. Hiding and Unhiding Columns and Rows 4. Inserting and Deleting Columns and Rows Formatting Worksheets 1. Formatting Cells 2. The Format Cells Dialog Box 3. Clearing All Formatting from Cells 4. Copying All Formatting from Cells to Another Area Worksheet Tools 1. Inserting and Deleting Worksheets 2. Selecting Multiple Worksheets 3. Navigating Worksheets 4. Renaming Worksheets 5. Coloring Worksheet Tabs 6. Copying or Moving Worksheets Setting Worksheet Layout 1. Using Page Break Preview 2. Using the Page Layout View 3. Opening The Page Setup Dialog Box 4. Page Settings 5. Setting Margins 6. Creating Headers and Footers 7. Sheet Settings Printing Spreadsheets 1. Previewing and Printing Worksheets Helping Yourself 1. Using Excel Help 2. The

Tell Me Bar 3. Smart Lookup Creating 3D Formulas 1. Creating 3D Formulas 2. 3D Formula Syntax 3. Creating 3D Range References Named Ranges 1. Naming Ranges 2. Creating Names from Headings 3. Moving to a Named Range 4. Using Named Ranges in Formulas 5. Naming 3D Ranges 6. Deleting Named Ranges Conditional Formatting and Cell Styles 1. Conditional Formatting 2. Finding Cells with Conditional Formatting 3. Clearing Conditional Formatting 4. Using Table and Cell Styles Paste Special 1. 1. About Co-authoring and Sharing Workbooks 2. Comanual you need to guide you on how to use and optimally authoring Workbooks 3. Adding Shared Workbook Buttons in Excel 4. Traditional Workbook Sharing 5. Highlighting Notes 8. Compare and Merge Workbooks Auditing Worksheets 1. Auditing Worksheets 2. Tracing Precedent and Dependent Cells 3. Tracing Errors 4. Error Checking 5. Using the Watch Window 6. Cell Validation Outlining Worksheets 1. Using Outlines 2. Applying and Removing Outlines 3. Applying Subtotals Consolidating Worksheets 1. Consolidating Data Tables 1. Creating a Table 2. Adding an Editing Records 3. Inserting Records and Fields 4. Deleting Records and Fields Sorting Data 1. Sorting Data 2. Using the Top 10 AutoFilter 3. Using a Custom AutoFilter 4. Creating Advanced Filters 5. Applying File "Multiple Criteria 6. Using Complex Criteria 7. Copying Filter Results to a New Location 8. Using Database Functions Using What-If Analysis 1. Using Data Tables 2. Using Scenario Manager 3. Using Goal Seek 4. Forecast Sheets Table-Related Functions 1. The Hlookup and Vlookup Functions 2. Using the IF, AND, and OR Functions 3. The IFS Function Sparklines 1. Inserting and Deleting Excel 1. Creating Charts 2. Selecting Charts and Chart Elements 3. Adding Chart Elements 4. Moving and Resizing Charts 5. Changing the Chart Type 6. Changing the Data Range 7. Switching Column and Row Data 8. Choosing a Chart Layout 9. Choosing a Chart Style 10. Changing Color Schemes 11. Printing Charts 12. Deleting Axes 4. Formatting Axis Titles 5. Formatting a Chart Title 6. Formatting Data Labels 7. Formatting a Data Table 8. Formatting Error Bars 9. Formatting Gridlines 10. Lines 12. Formatting Trendlines 13. Formatting Up/Down Bars 14. Formatting the Chart and Plot Areas 15. Naming Charts 16. Applying Shape Styles 17. Applying WordArt Styles 18. Saving Custom Chart Templates Data Models 1. Creating a Data Model from External Relational Data 2. Creating a Data Model from Excel Tables 3. Enabling Legacy Data Connections 4. Relating Tables in a Data Model 5. Managing a Data Model PivotTables and PivotCharts 1. Creating Recommended PivotTables 2. Manually Creating a PivotTable 3. Creating a PivotChart 4. Manipulating a PivotTable or PivotChart 5. Changing Calculated Value Fields 6. Formatting PivotTables 7. Formatting PivotCharts 8. Setting PivotTable Options 9. Sorting and Filtering Using Field Headers PowerPivot 1. Starting PowerPivot 2. Managing the Data Model 3. Calculated Columns and Fields 4. Measures 5. Creating KPIs 6. Creating and Managing Perspectives 7. PowerPivot PivotTables and PivotCharts 3D Maps 1. Enabling 3D Maps 2. Creating a New 3D Maps Tour 3. Editing a 3D Maps Tour 4. Managing Layers in a 3D Maps Tour 5. Filtering Layers 6. Setting Layer Options 7.

Page 3/5

Managing Scenes 8. Custom 3D Maps 9. Custom Regions 10. World Map Options 11. Inserting 3D Map Objects 12. Previewing a Scene 13. Playing a 3D Maps Tour 14. Creating a Video of a 3D Maps Tour 15. 3D Maps Options Slicers and Timelines 1. Inserting and Deleting Slicers 2. Modifying Slicers 3. Inserting and Deleting Timelines 4. Modifying Timelines Security Features 1. Unlocking Cells 2. Worksheet Protection 3. Workbook Protection 4. Password Protecting Excel Files Making Macros 1. Recording Macros 2. Running and Deleting Recorded Macros 3. The Personal Macro Workbook Using Online Templates 1. Downloading Online Templates 2. Saving a Template 3. Creating New Workbooks from Saved Templates Legal Templates 1. Chapter Overview 2. Using the Law Firm Financial Analysis Worksheet 3. Using the Law Firm Project Tracker 4. Using the Law Firm Project Plan Legal Business Functions 1. The Pv Function 2. The Fv Function 3. The IRR and XIRR Functions Simple IOLTA Environment 3. The Acrobat Home View 4. The Acrobat Tools Management 1. IOLTA Basics 2. Using Excel for Simple IOLTA Management 3. Using the Simple IOLTA Template Altova® XMLSpy® 2012 User & Reference Manual National Academies Press

Ready to unleash the Droid 2? This entertaining guide helps you take full command of Motorola's sleek new device to get online, shop, find locations, keep in touch, and much more. Every page is packed with useful information you can put to work right away, from setup to troubleshooting, with lots of valuable tips and tricks along the way. Get organized. Sync your contacts, calendar, and email with your Google Calendar and Outlook accounts. Go online. Make your phone a portable hotspot or a modem to get your laptop online. Be productive. Use Google docs to create and edit documents, spreadsheets, and presentations. Play music. Purchase music from Amazon and sync your Droid 2 with Windows Media Player. Capture photos and video. Edit your photos and share everything you shoot—instantly.

A Dictionary of the English Language Altova, Inc. Explains how to create documents, use Excel worksheets and charts, access PowerPoint to develop presentations, and combine applications for maximum productivity

NetWare 4 Administration, Student Manual Que Pub The roulette software "Rouletronic" is a highly advanced platform that allows you to achieve spectacular financial results while playing roulette. The roulette software "Rouletronic" makes it possible to recognize and use trends that naturally occur on individual numbers and to intelligently group them. It is a completely new approach to random events unheard of in any other software of this type. The platform also allows you to map the roulette graphic interface and thus fully automate the game, including reading the drawn numbers.

built-in apps, plus much more. This book is the best user manual you need to guide you on how to use and optimally maximize your iPhone. This book has comprehensive tips & in-depth tutorials for beginners, dummies, seniors, kids, teens, and adults. By the time you've finished reading this book, you'll be a pro in nearly everything related to iPhone and iOS.

### Annual Reports "O'Reilly Media, Inc."

Complete classroom training manual for Adobe Acrobat DC. 315 pages and 163 individual topics. Includes practice exercises and keyboard shortcuts. Professionally developed and sold all over the world, these materials are provided in fullcolor PDF format with not-for-profit reprinting rights and offer clear, concise, and easy-to-use instructions. You will learn PDF creation, advanced PDF settings, exporting and rearranging PDFs, collaboration, creating forms, document security, and much more. Topics Covered: Getting Acquainted with Acrobat 1. Introduction to Adobe Acrobat Pro and PDFs 2. The Acrobat View 5. The Acrobat Document View 6. The Menu Bar 7. Toolbars in Acrobat 8. The Common Tools Toolbar 9. Customizing the Common Tools Toolbar 10. Customizing the Quick Tools Toolbar 11. The Page Controls Toolbar 12. Resetting All Customizable Toolbars 13. Showing and Hiding All Toolbars and the Menu Bar 14. The Navigation Pane 15. The Tools Center 16. Customizing the Tools Pane Opening and Viewing PDFs 1. Opening PDFs 2. Selecting and Copying Text and Graphics 3. Rotating Pages 4. Changing the Viewing Options 5. Using the Zoom Tools 6. Reviewing Preferences 7. Finding Words and Phrases 8. Searching a PDF and Using the Search Pane 9. Sharing PDFs by Email 10. Sharing PDFs with Adobe Send and Track Creating PDFs 1. Creating New PDFs 2. Creating PDFs from a File 3. Creating PDFs from Multiple Files 4. Creating Multiple PDF Files at Once 5. Creating PDFs from Scanned Documents 6. Creating PDFs Using the PDF Printer 7. Creating PDFs from Web Pages Using a Browser 8. Creating PDFs from Web Pages Using Acrobat 9. Creating PDFs from the Clipboard 10. Creating PDFs Using Microsoft Office 11. Creating PDFs in Excel, PowerPoint, and Word 12. Creating PDFs in Adobe Applications 13. Creating PDFs in Outlook 14. Converting Folders to PDF in Outlook Custom PDF Creation Settings 1. PDF Preferences in Excel, PowerPoint, and Word 2. Adobe PDF Settings 3. Creating and Modifying Preset Adobe PDF Settings 4. The General Category in Preset Adobe PDF Settings 5. The Images Category in Preset Adobe PDF Settings 6. The Fonts Category in Preset Adobe PDF Settings 7. The Color Category in Preset Adobe PDF Settings 8. The Advanced Category in Preset Adobe PDF Settings 9. The Standards Category in Preset Adobe PDF Settings 10. Create PDF and Email in Excel, PowerPoint, and Word 11. Mail Merge and Email in Word 12. Create and Review in Excel, PowerPoint, and Word 13. Importing Acrobat Comments in Word 14. Embed Flash in PowerPoint and Word 15. PDF Settings and Automatic Archival in Outlook Basic PDF Editing 1. Initial View Settings for PDFs 2. Full Screen Mode 3. The Edit PDF Tool 4. Adding, Formatting, Resizing, Rotating and Moving Text 5. Editing Text 6. Managing Text Flow with Articles 7. Adding and Editing Images 8. Changing the Page Number Display 9. Cropping Pages and Documents Advanced PDF Settings 1. Adding and Removing Watermarks 2. Adding and Removing Page Backgrounds 3. Adding Headers and Footers 4. Attaching Files to a PDF 5. Adding Metadata 6. Optimizing a PDF for File Size and Compatibility Bookmarks 1. Using Bookmarks in a PDF 2. Modifying and Organizing Bookmarks 3. Assigning Actions to Bookmarks Adding Multimedia Content and Interactivity 1. Creating and Editing Buttons 2. Adding Video, Sound, and SWF Files 3. Adding 3D Content to PDFs 4. Adding Page Transitions Combining and Rearranging PDFs 1. Extracting and Replacing Pages 2. Splitting a PDF into Multiple Files 3. Inserting Pages from Files and Other Sources 4. Moving and Copying Pages 5. Combining PDFs Exporting and Converting Content 1. Exporting Text 2.

Manual of Conchology, Structural and Systematic TeachUcomp Inc.

Are you new to iPhone 7, and iPhone 7 Plus? This book shows you exciting tips and in-depth tutorials you need to know about the new iPhone 8 features and the iOS 13 user interface. This iPhone 7 Guide is packed with top tips and in-depth tutorials. You'll uncover the exclusive features of this new iPhone, learn how to take incredible photos, learn how to start dark mode settings and customize your phone, discover how to use iOS 13, how to create and use iPhone 7 shortcuts and gestures, and its Exporting Images 3. Exporting PDFs to Microsoft Word 4. Exporting PDFs to Microsoft Excel 5. Exporting PDFs to Microsoft PowerPoint Collaborating 1. Methods of Collaborating 2. Sending for Email Review 3. Sending for Shared Review 4. Reviewing Documents 5. Adding Comments and Annotation 6. The Comment Pane 7. Advanced Comments List Option Commands 8. Enabling Extended Commenting in Acrobat Reader 9. Using Drawing Tools 10. Stamping and Creating Custom Stamps 11. Importing Changes in a Review 12. Using Tracker to Manage PDF Reviews Creating and Working With Portfolios 1. Creating a PDF Portfolio 2. PDF Portfolio Views 3. Using Layout View 4. Managing Portfolio Content 5. Using Details View 6. Setting Portfolio Properties Getting Started With Forms 1. Creating a Form from an Existing PDF 2. Designing a Form in Microsoft Word 3. Creating a Form from a Scanned Document 4. Creating Forms from Image Files 5. Creating Text Fields 6. Creating Radio Buttons and Checkboxes 7. Creating Drop-Down and List Boxes 8. Creating Buttons 9. Creating a Digital Signature Field 10. General Properties of Form Fields 11. Appearance Properties of Form Fields 12. Position Properties of Form Fields 13. Options Properties of Form Fields 14. Actions Properties of Form Fields 15. Selection Change and Signed Properties of Form Fields 16. Format Properties of Form Fields 17. Validate Properties of Form Fields 18. Calculate Properties of Form Fields 19. Align, Center, Match Size, and Distribute Form Fields 20. Setting Form Field Tab Order 21. Enabling Users and Readers to Save Forms 22. Distributing Forms 23. Responding to a Form 24. Collecting Distributed Form Responses 25. Managing a Form Response File 26. Using Tracker with Forms Professional Print Production 1. Overview of Print Production Support 2. Previewing Color Separations 3. Color Management and Conversion 4. Using the Object Inspector 5. Using the Preflight Dialog Box 6. Correcting Hairlines 7. Saving as a Standards-Compliant PDF Scanning and Optical Character Recognition 1. Recognizing Text in a Scanned PDF 2. Recognizing Text in PDFs 3. Reviewing and Correcting OCR Suspects Automating Routine Tasks 1. Using Actions 2. Creating Custom Actions 3. Editing and Deleting Custom Actions 4. Sharing Actions Document Protection and Security 1. Methods of Securing a PDF 2. Password-Protecting a PDF 3. Creating and Registering Digital IDs 4. Using Certificate Encryption 5. Creating a Digital Signature 6. Digitally Signing a PDF 7. Certifying a PDF 8. Signing Documents with Adobe Sign 9. Getting Others to Sign Documents 10. Redacting Content in a PDF 11. Redaction Properties 12. Revealing and Clearing Hidden Information Adobe Reader and Document Cloud 1. Opening and Navigating PDFs in Reader 2. Adding Comments 3. Digitally Signing a PDF 4. Adobe Document Cloud Adobe Acrobat Help 1. Adobe Acrobat Help Manual of Conchology, Structural and Systematic: Polyplacophora (chitons), Acanthochitidae, Cryptoplacidae, and appendix. Tectibranchiata. 1893 "O'Reilly Media, Inc."

Manual of Conchology; Structural and Systematic

Academic Press